# **I ILLINOIS** | Graduate College

## **SLATE FELLOWSHIP NOMINATION QUICK GUIDE**

#### **HOW TO COMPLETE A FELLOWSHIP NOMINATION**

- Log into Slate
- Find the Applicant
- Click on the GC App Tab
- On the right navigation, click on the Fellowship Nominations form link
- Scroll to the bottom of the page and click "Edit"
- Fellowship Nomination information:
	- o Dept Contact Enter your name
	- o Contact Email Select your email
	- $\circ$  Contact Phone Enter in your campus phone number
	- o Indicate the type of fellowship you are nominating the applicant for
		- Depending on the fellowship type selected, you may see additional questions regarding GRE scores, campus visits, and race/ethnicity
- Nominator Information:
	- $\circ$  Nominator Name Enter in the nominator's name (this must be the DGS or the Dept Head)
	- o Title Enter in the nominator's title
	- o Email Enter in the nominator's email
	- o Phone Enter in the nominator's phone

For GCF and IDF fellowships:

- Departmental Funding Commitment:
	- o Mark the checkbox to certify the funding commitment.
- Ranking:
	- $\circ$  Are you submitting more than one nominee for this fellowship/round? Mark Yes or No
	- $\circ$  If yes, indicate the ranking for this applicant
	- o If yes, enter a narrative explaining the rationale by which the department determined the ranking (1000 characters max)
- Nomination Statement:
	- $\circ$  Enter in the nomination statement (6600 characters max). Use only the space provided. Do not upload a separate letter.
- Offer Letter:
	- o Copy and paste the text of your departmental offer letter here.

For Sloan Scholarships:

- Degree Sought select degree level sought by nominee
- Scholarship Award Preferred select the preferred award for the nominee
- Ranking:
	- o Are you submitting more than one nominee for this fellowship/round? Mark Yes or No
	- o If yes, indicate the ranking for this applicant
- $\circ$  If yes, enter a narrative explaining the rationale by which the department determined the ranking (1000 characters max)
- Department Commitments:
	- o Check all boxes to certify the department's commitment
- URM Recruitment and Retention Record Plans:
	- o Enter the department's URM recruitment/retention plans (6600 characters max)
- Nomination Statement:
	- o Enter in the nomination statement (6600 characters max). Use only the space provided. Do not upload a separate letter.
- Offer Letter:
	- o Copy and paste the text of your departmental offer letter here.
- **Make sure all fields above have been completed prior to clicking Save or your nomination will not be accepted.**
- Click Save to submit the nomination to the GC

# *Accessing the Fellowship Nomination Form*

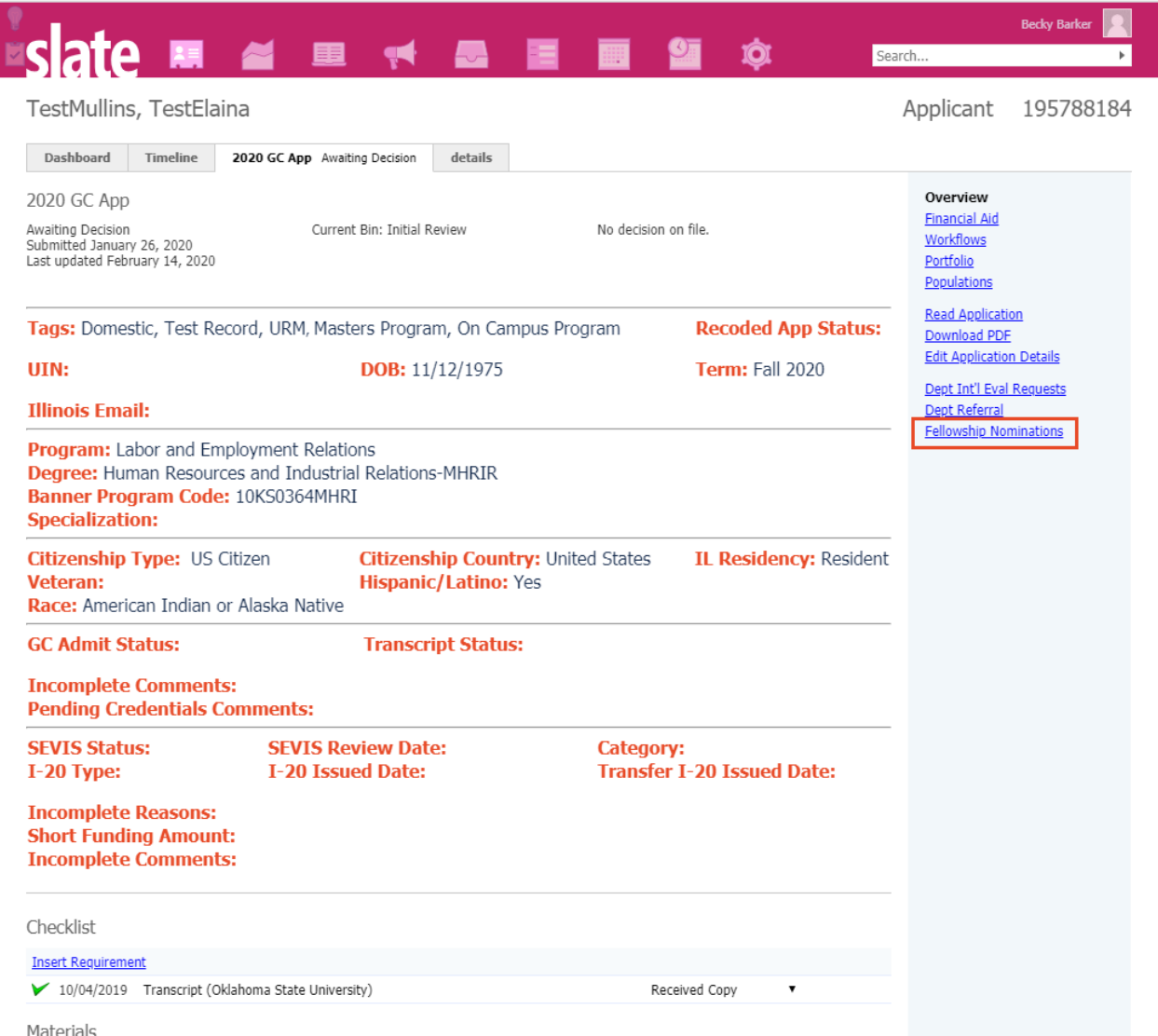

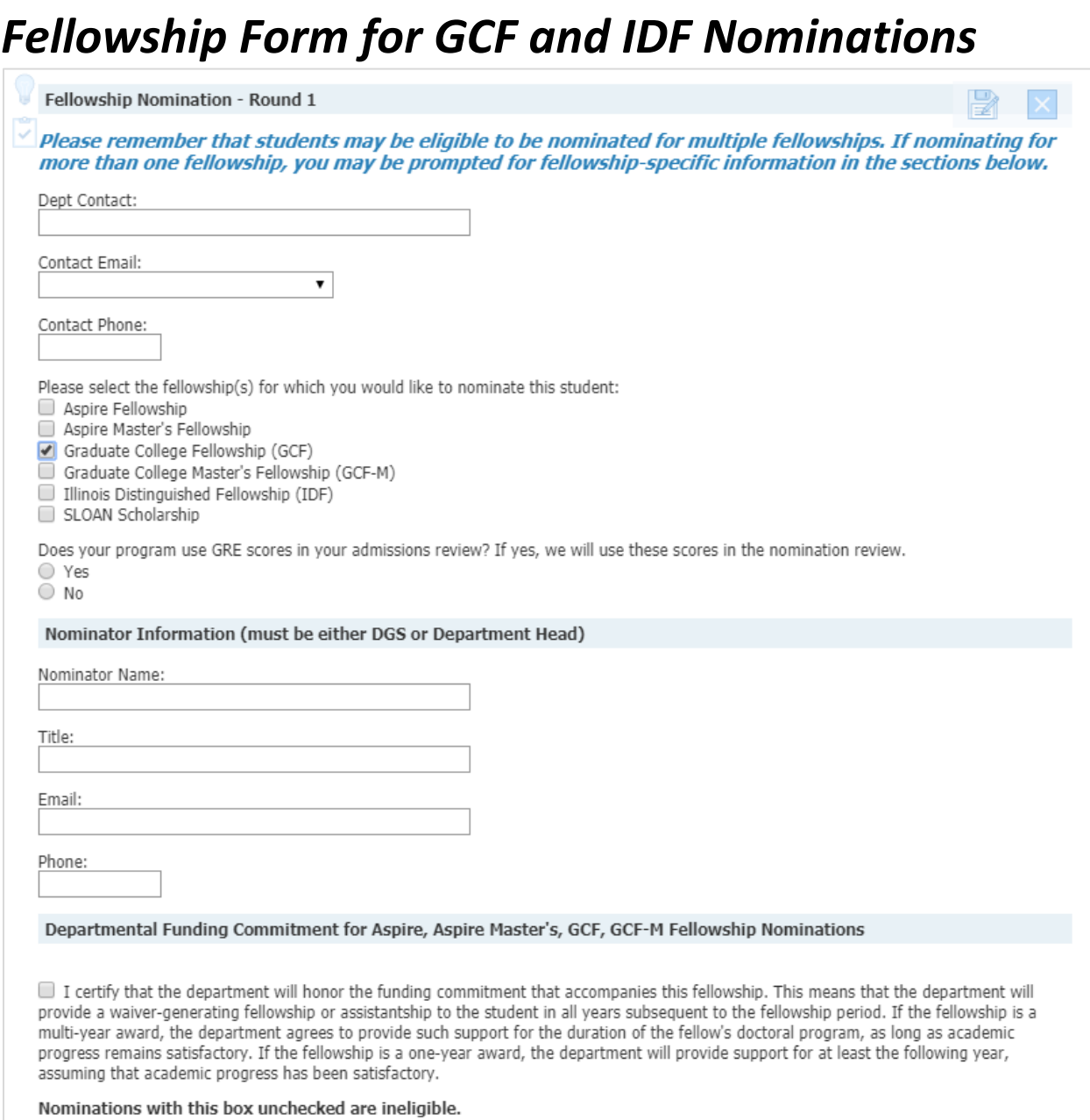

### *GCF and IDF Nomination Form, continued*

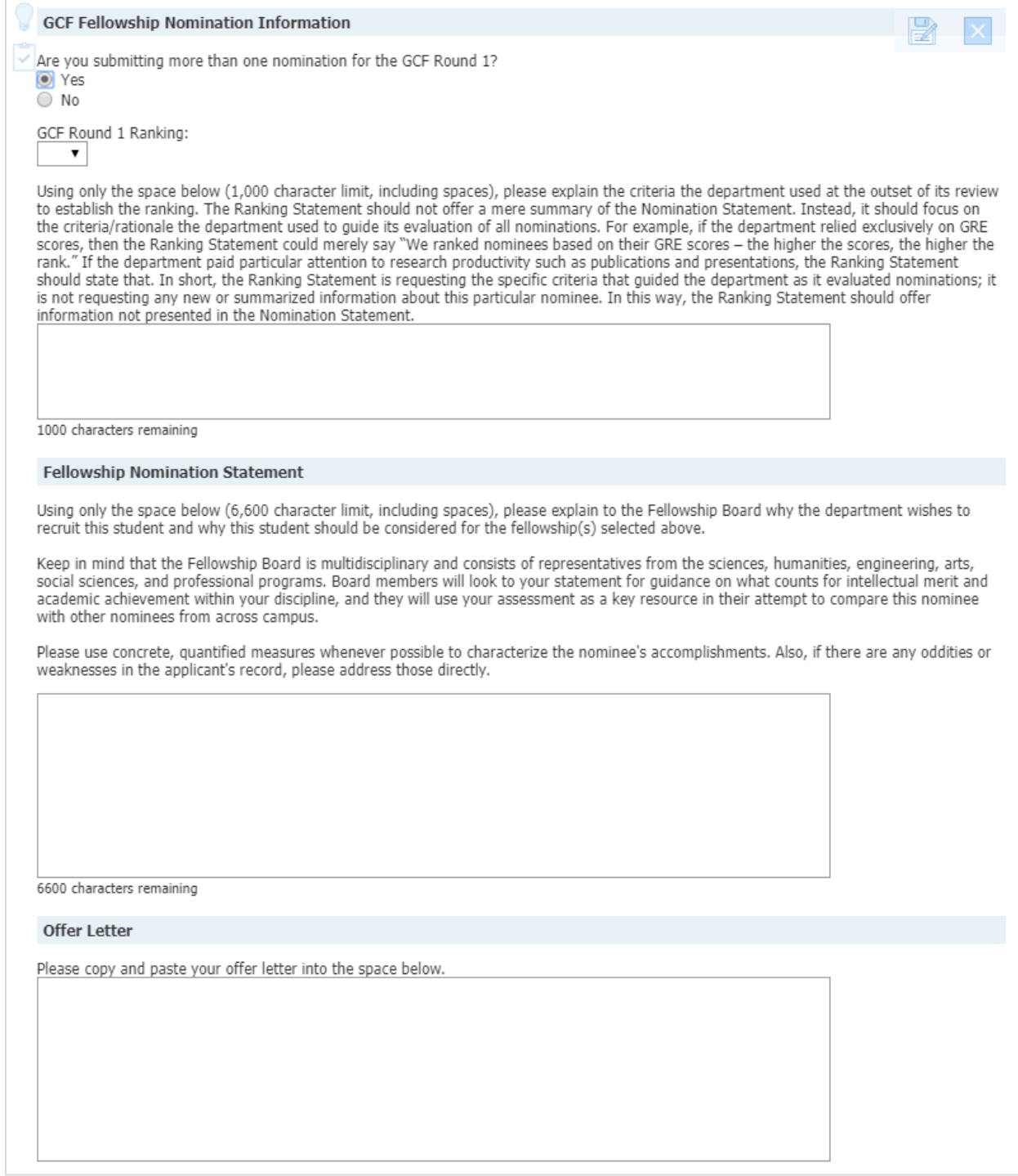

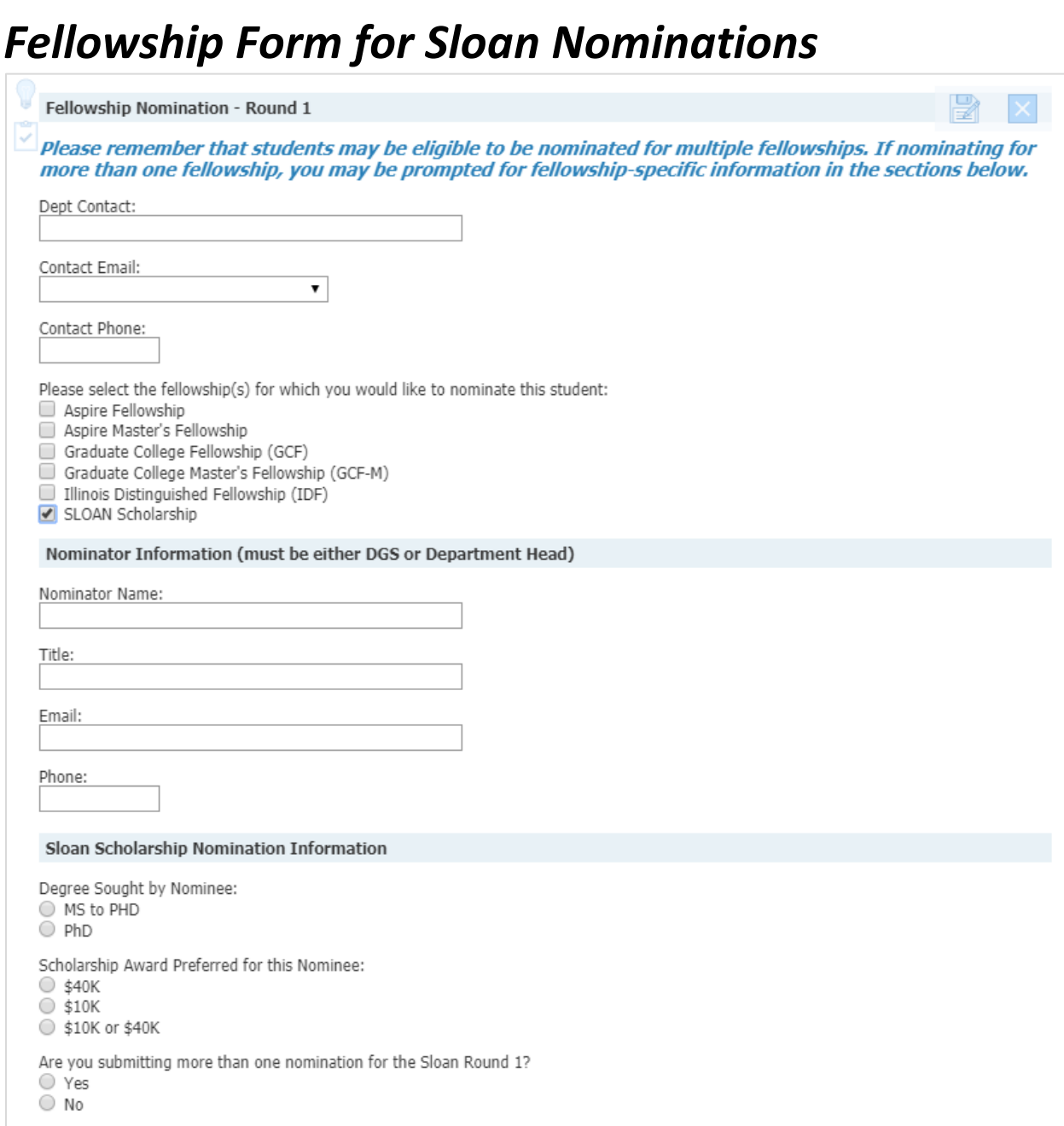

#### *Sloan Nomination Form, continued*

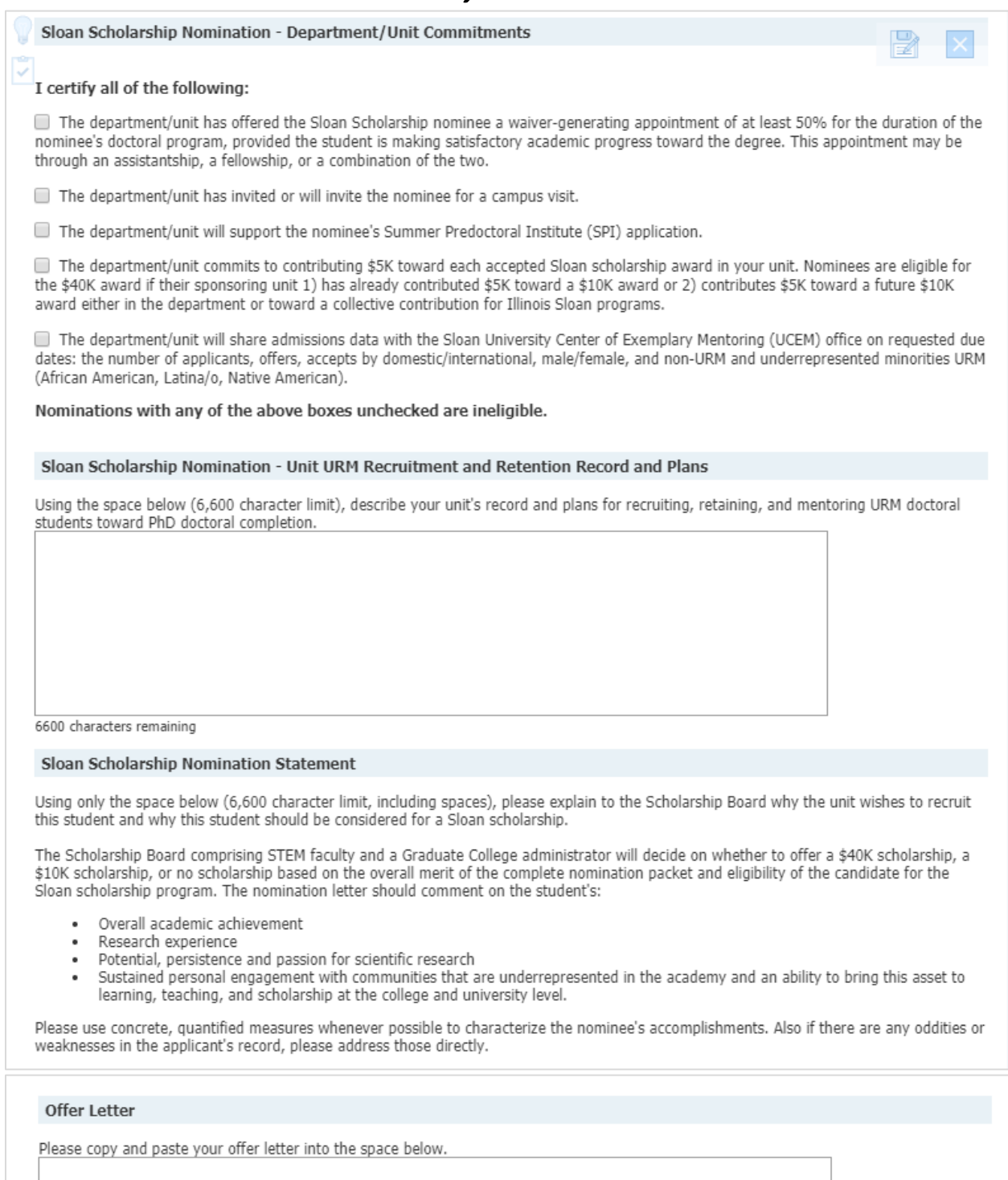